## **解析ツール(回帰分析)のアドイン設定方法 ー EXCEL2010以前バージョン ー**

## 1)ファイル ⇒ オプションを選択 ⇒ アドイン

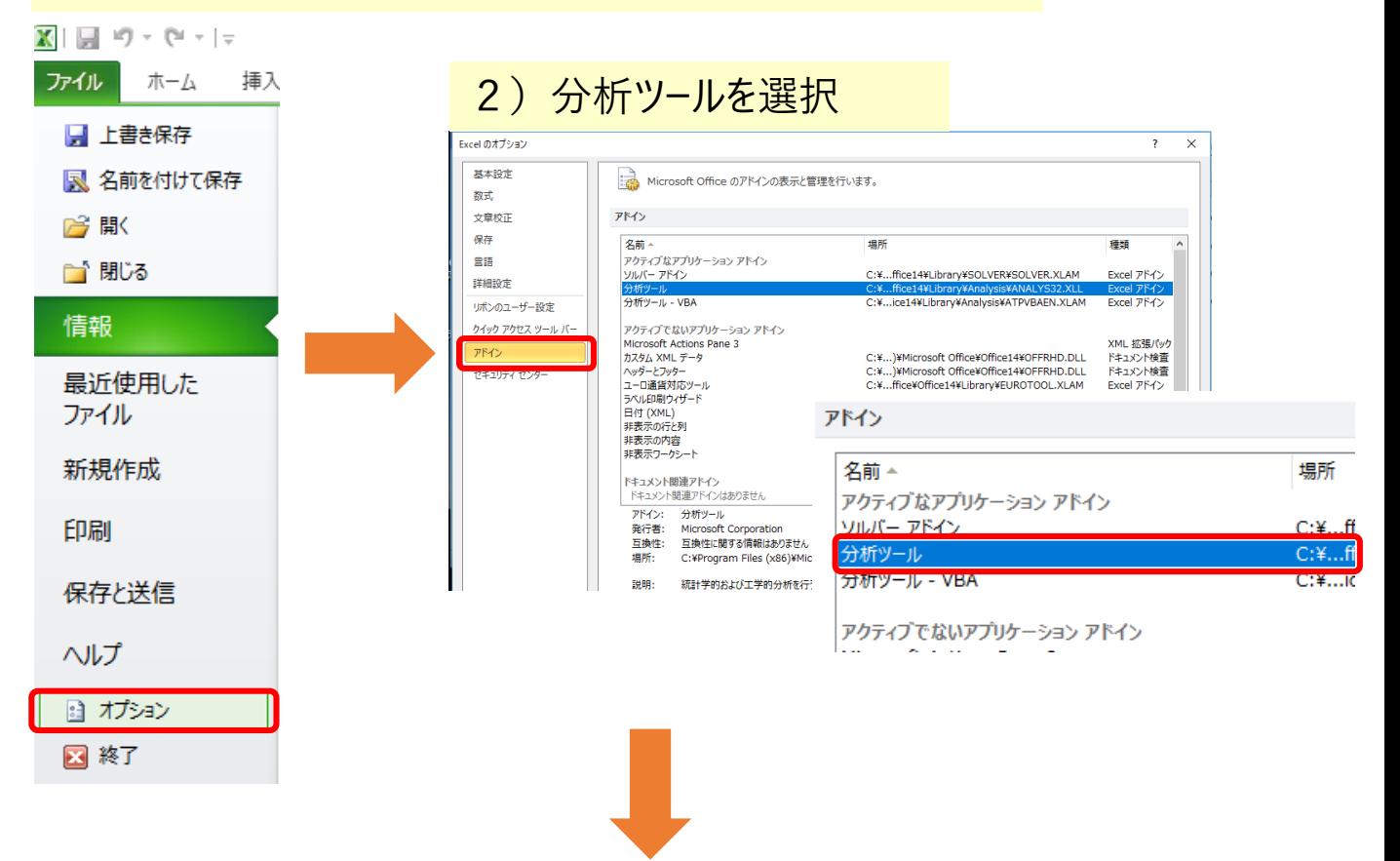

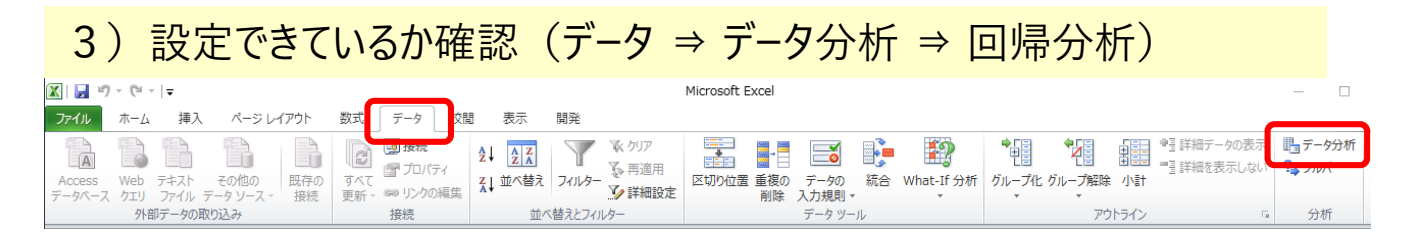

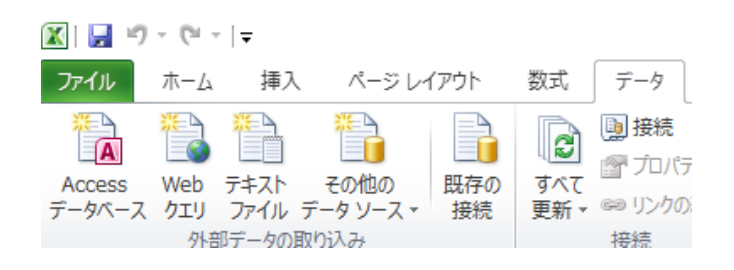

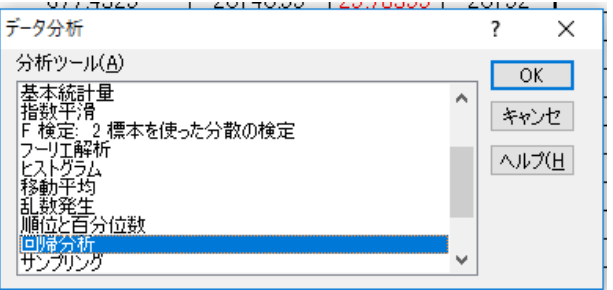

## **解析ツール(回帰分析)のアドイン設定方法 ー EXCEL2013以降バージョン ー**

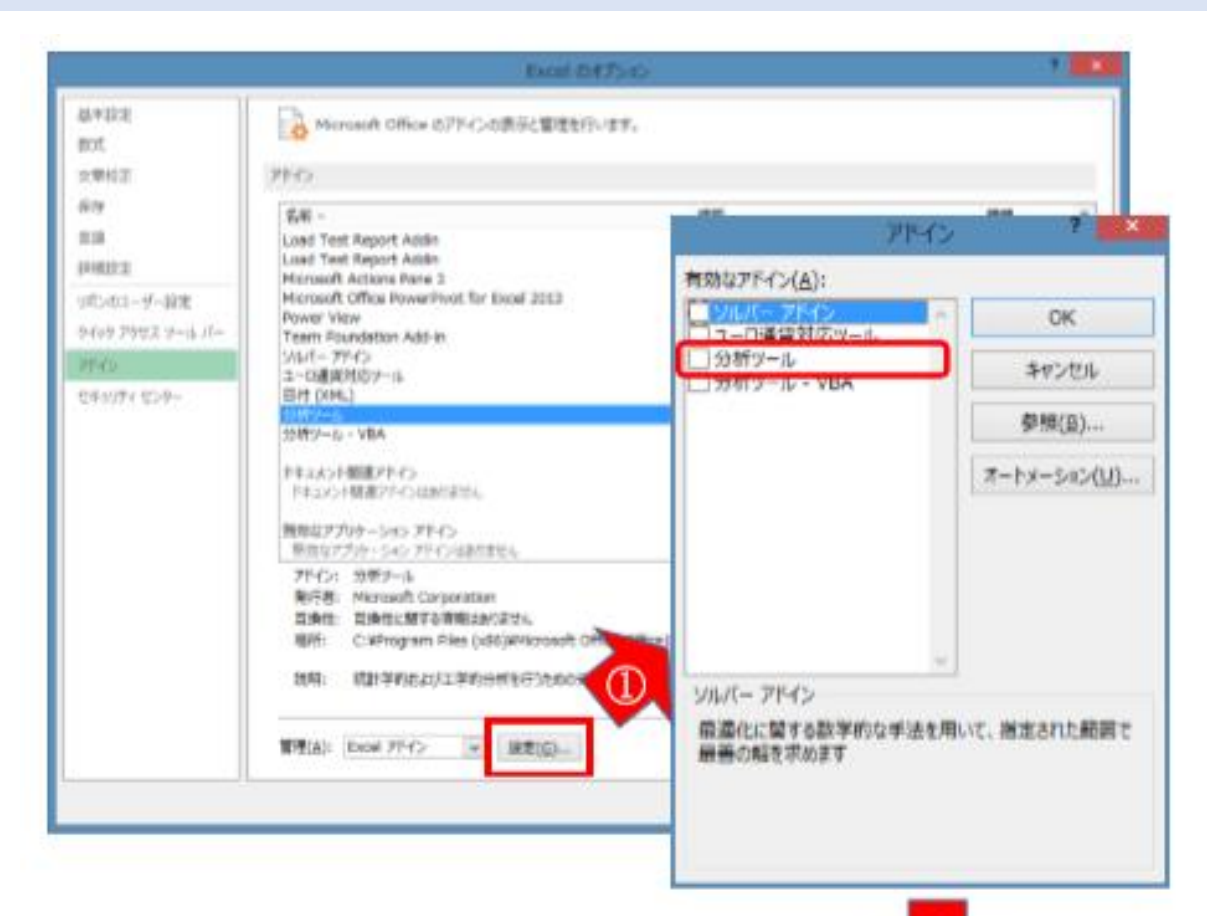

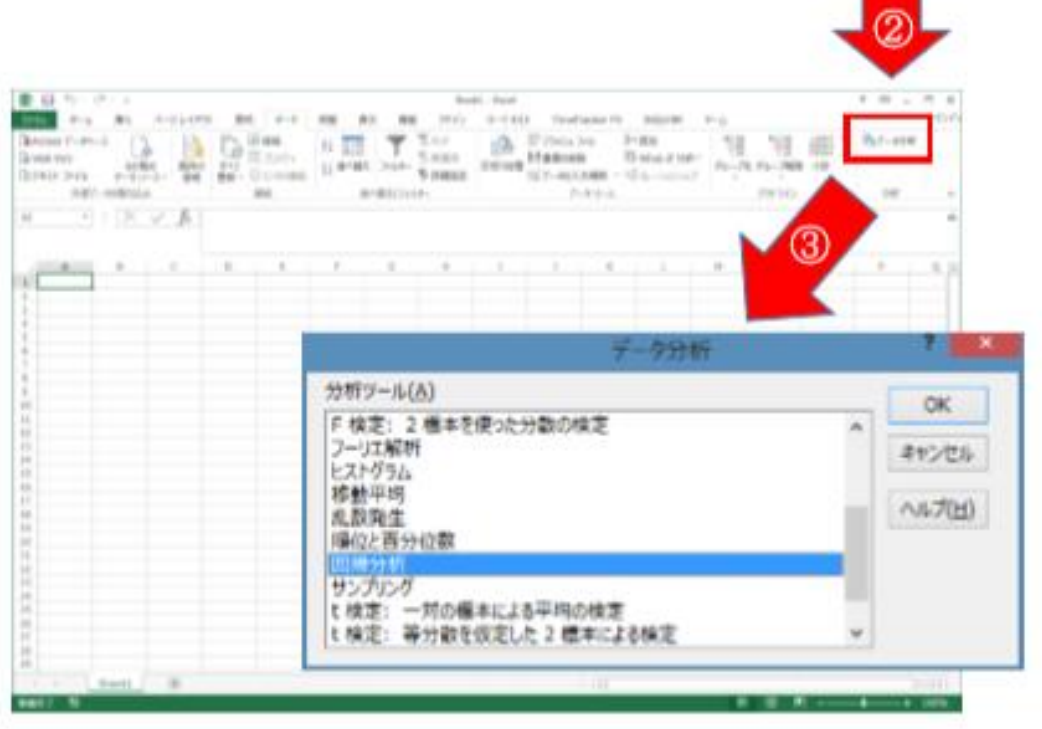